## **Procédure d'inscription et création d'un compte pour la consultation des relevés en ligne**

Aller à l'adress[e https://www.g2hj.fr/actes/index.php](https://www.g2hj.fr/actes/index.php)

## **1. À gauche, il y a accès membres, cliquer sur connexion :**

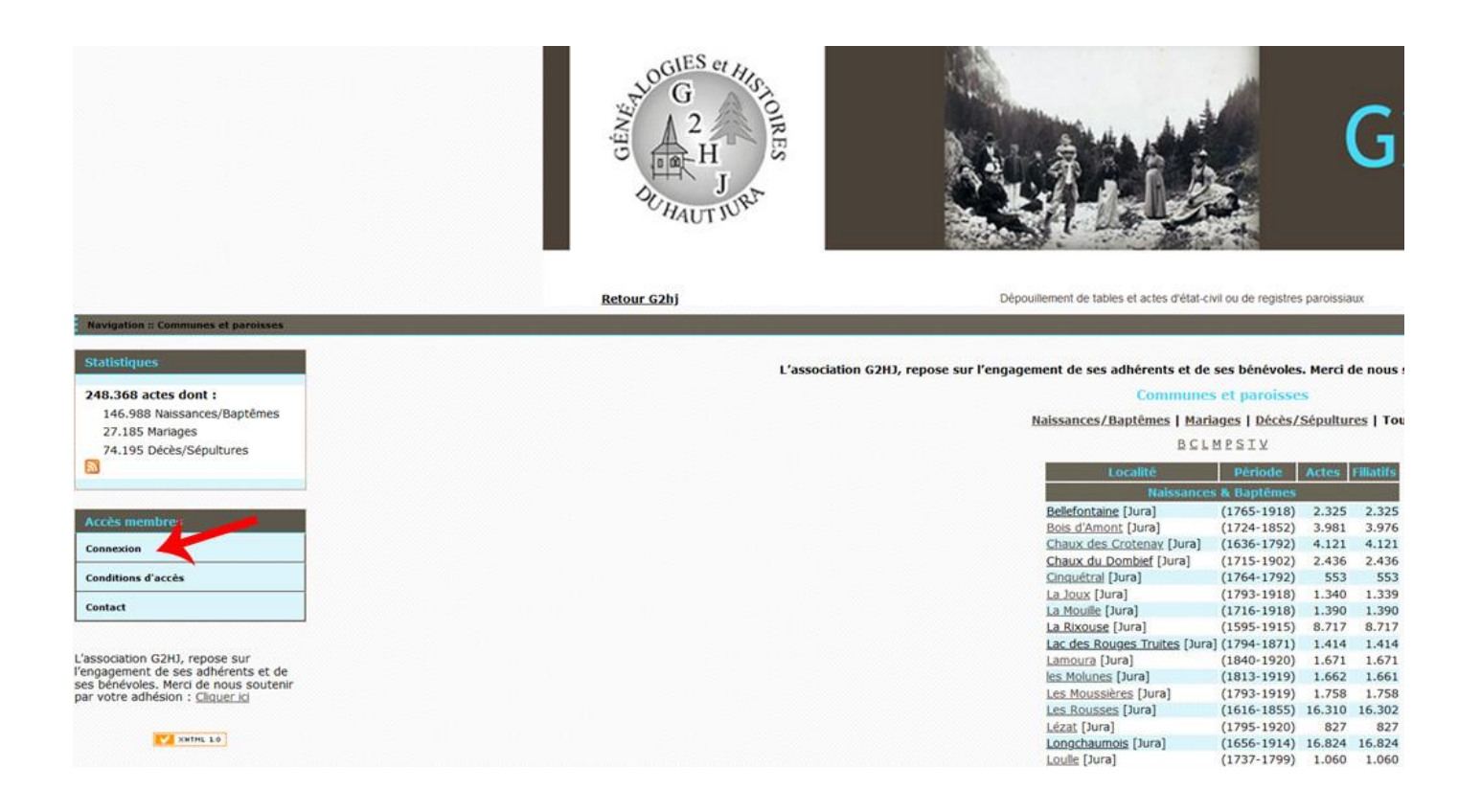

**2. Cliquer sur pas encore inscrit :**

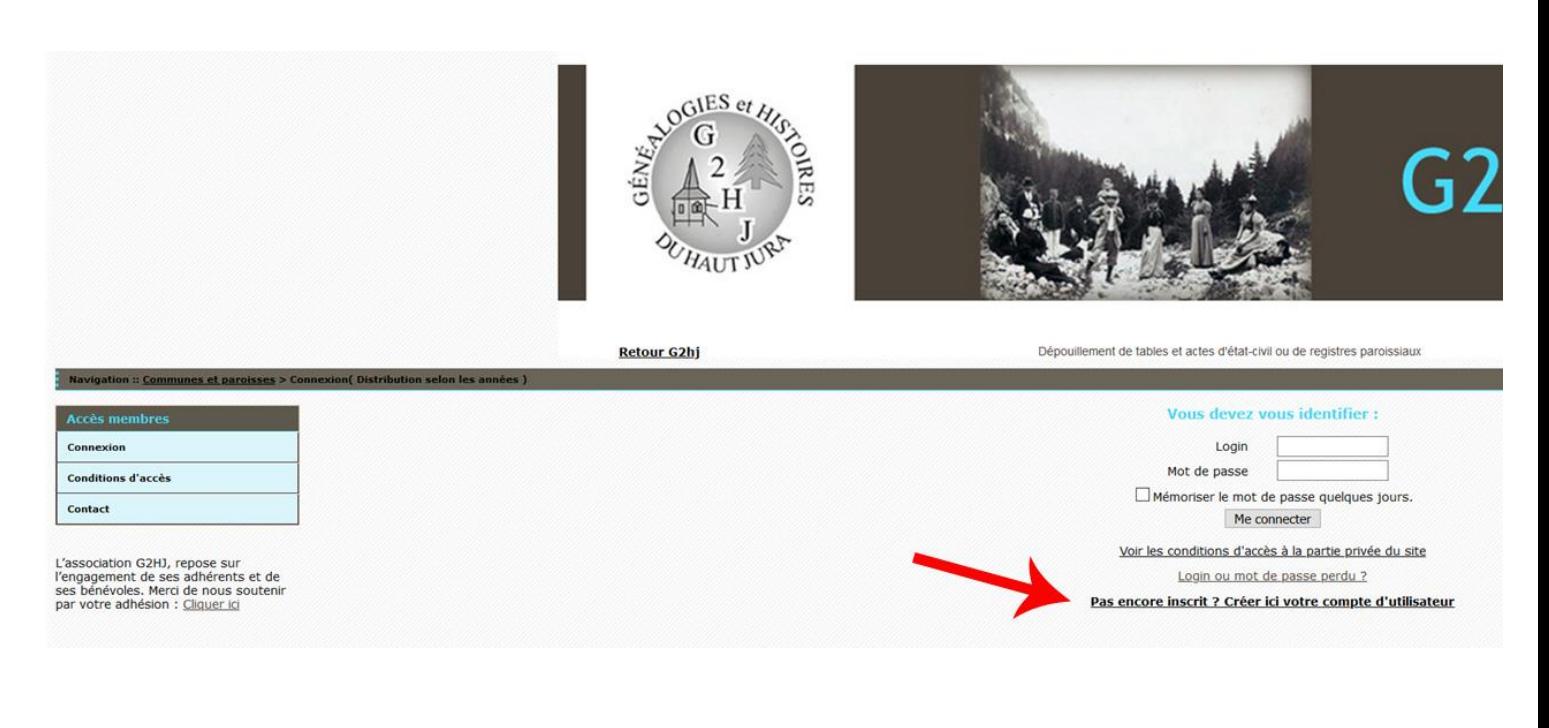

## **3. Remplir le formulaire et inscrivez-moi :**

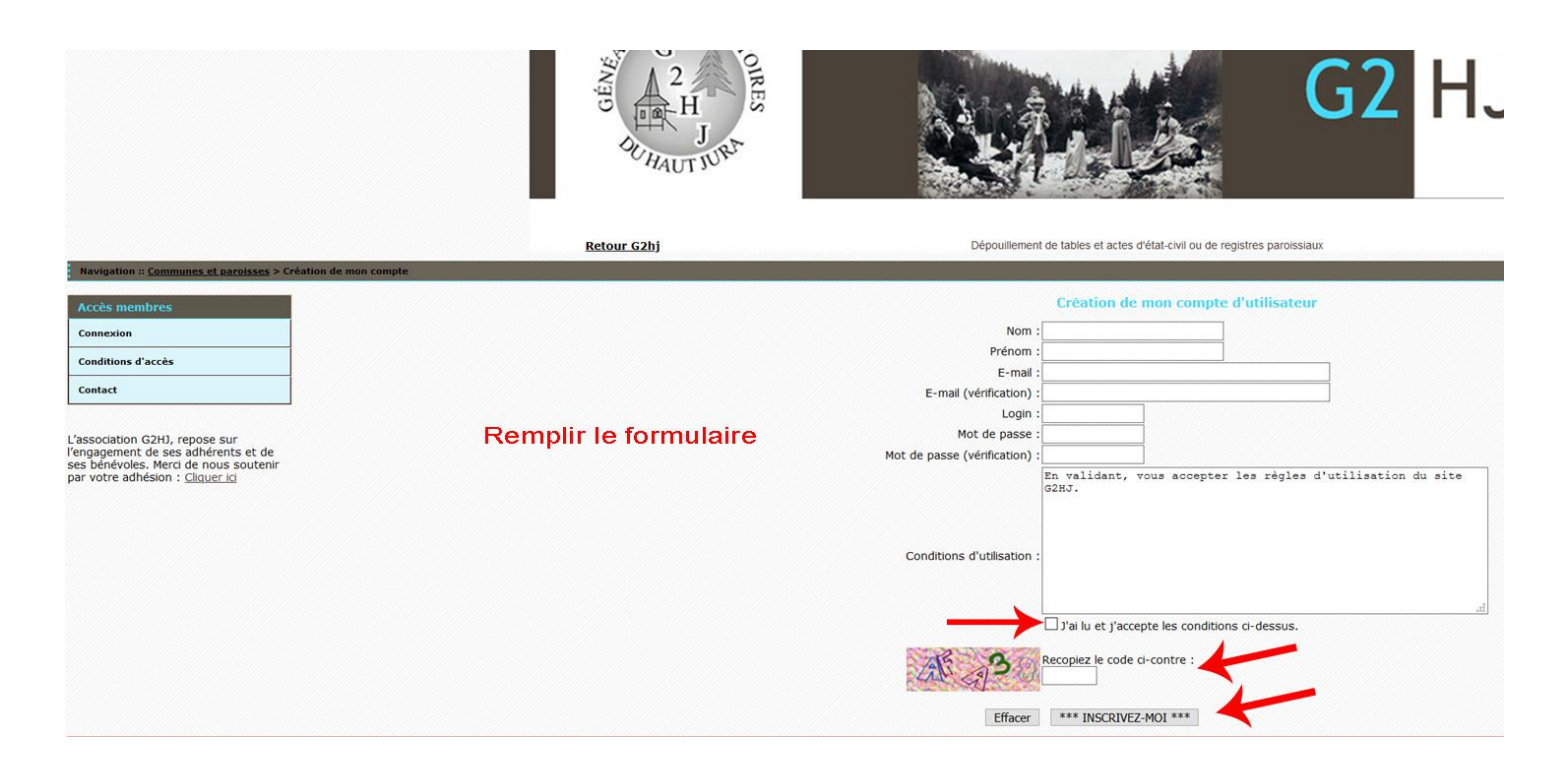

## **4. Valider le lien sur le mail de validation reçu :**

Bonjour NOM,

Merci de vous être enregistré(e) sur le site Retour G2hj.

Pour valider votre adresse email et rendre votre compte opérationnel, vous devez ACTIVER le compte avec le lien suivant :

[http://www.g2hj.fr/actes/activer\\_compte.php?login=idfast@gmail.co&key=rif3ukk9k4hiz6](http://www.g2hj.fr/actes/activer_compte.php?login=idfast@gmail.co&key=rif3ukk9k4hiz6)

Au besoin votre code d'activation est : rif3ukk4hiz6

Cordialement,

Votre webmestre.

**Fin de la procédure**.